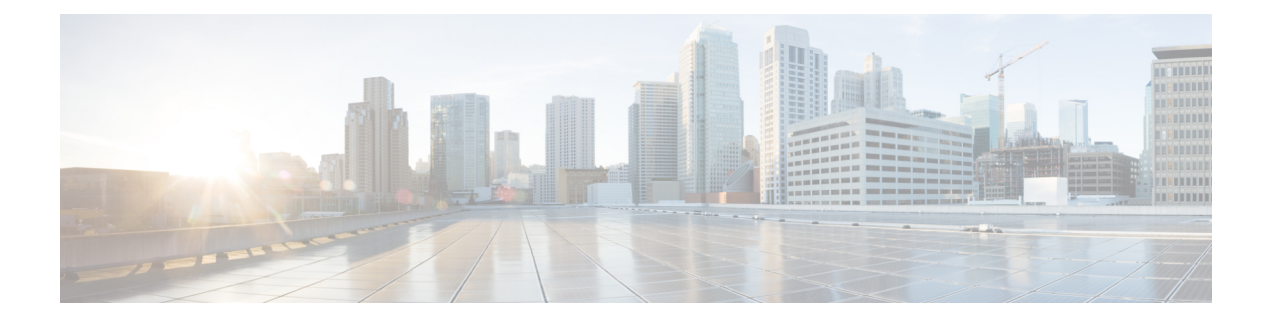

# **Configuring Kerberos**

- Finding Feature [Information,](#page-0-0) page 1
- [Prerequisites](#page-0-1) for Controlling Switch Access with Kerberos, page 1
- [Restrictions](#page-1-0) for Controlling Switch Access with Kerberos, page 2
- [Information](#page-1-1) about Kerberos, page 2
- How to [Configure](#page-5-0) Kerberos, page 6
- Monitoring the Kerberos [Configuration,](#page-5-1) page 6
- Additional [References,](#page-6-0) page 7
- Feature [Information](#page-7-0) for Kerberos, page 8

## <span id="page-0-0"></span>**Finding Feature Information**

Your software release may not support all the features documented in this module. For the latest caveats and feature information, see Bug Search Tool and the release notes for your platform and software release. To find information about the features documented in this module, and to see a list of the releases in which each feature is supported, see the feature information table at the end of this module.

Use Cisco Feature Navigator to find information about platform support and Cisco software image support. To access Cisco Feature Navigator, go to [http://www.cisco.com/go/cfn.](http://www.cisco.com/go/cfn) An account on Cisco.com is not required.

#### **Related Topics**

Feature History and Information for [Troubleshooting](b_multi_3e_5700_cg_chapter_010010.pdf#unique_93) Software Configuration

## <span id="page-0-1"></span>**Prerequisites for Controlling Switch Access with Kerberos**

The following are the prerequisites for controlling switch access with Kerberos.

• So that remote users can authenticate to network services, you must configure the hosts and the KDC in the Kerberos realm to communicate and mutually authenticate users and network services. To do this, you must identify them to each other. You add entries for the hosts to the Kerberos database on the KDC and add KEYTAB files generated by the KDC to all hosts in the Kerberos realm. You also create entries for the users in the KDC database.

• A Kerberosserver can be a switch that is configured as a network security server and that can authenticate users by using the Kerberos protocol.

When you add or create entries for the hosts and users, follow these guidelines:

- The Kerberos principal name *must* be in all lowercase characters.
- The Kerberos instance name *must* be in all lowercase characters.
- The Kerberos realm name *must* be in all uppercase characters.

## <span id="page-1-1"></span><span id="page-1-0"></span>**Restrictions for Controlling Switch Access with Kerberos**

The following lists any restrictions for controlling switch access with Kerberos.

## **Information about Kerberos**

This section provides Kerberos information.

### **Kerberos and Switch Access**

This section describes how to enable and configure the Kerberos security system, which authenticates requests for network resources by using a trusted third party.

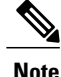

In the Kerberos configuration examples and in the *Cisco IOS Security Command Reference, Release 12.4*, the trusted third party can be a switch that supports Kerberos, that is configured as a network security server, and that can authenticate users by using the Kerberos protocol.

### **Kerberos Overview**

Kerberos is a secret-key network authentication protocol, which was developed at the Massachusetts Institute of Technology (MIT). It uses the Data Encryption Standard (DES) cryptographic algorithm for encryption and authentication and authenticates requests for network resources. Kerberos uses the concept of a trusted third party to perform secure verification of users and services. This trusted third party is called the *key distribution center* (KDC).

Kerberos verifies that users are who they claim to be and the network services that they use are what the services claim to be. To do this, a KDC or trusted Kerberos server issues tickets to users. These tickets, which have a limited life span, are stored in user credential caches. The Kerberos server uses the tickets instead of user names and passwords to authenticate users and network services.

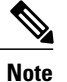

A Kerberos server can be a switch that is configured as a network security server and that can authenticate users by using the Kerberos protocol.

The Kerberos credential scheme uses a process called *single logon*. This process authenticates a user once and then allows secure authentication (without encrypting another password) wherever that user credential is accepted.

This software release supports Kerberos 5, which allows organizations that are already using Kerberos 5 to use the same Kerberos authentication database on the KDC that they are already using on their other network hosts (such as UNIX servers and PCs).

Kerberos supports these network services:

- Telnet
- rlogin
- rsh

This table lists the common Kerberos-related terms and definitions.

#### **Table 1: Kerberos Terms**

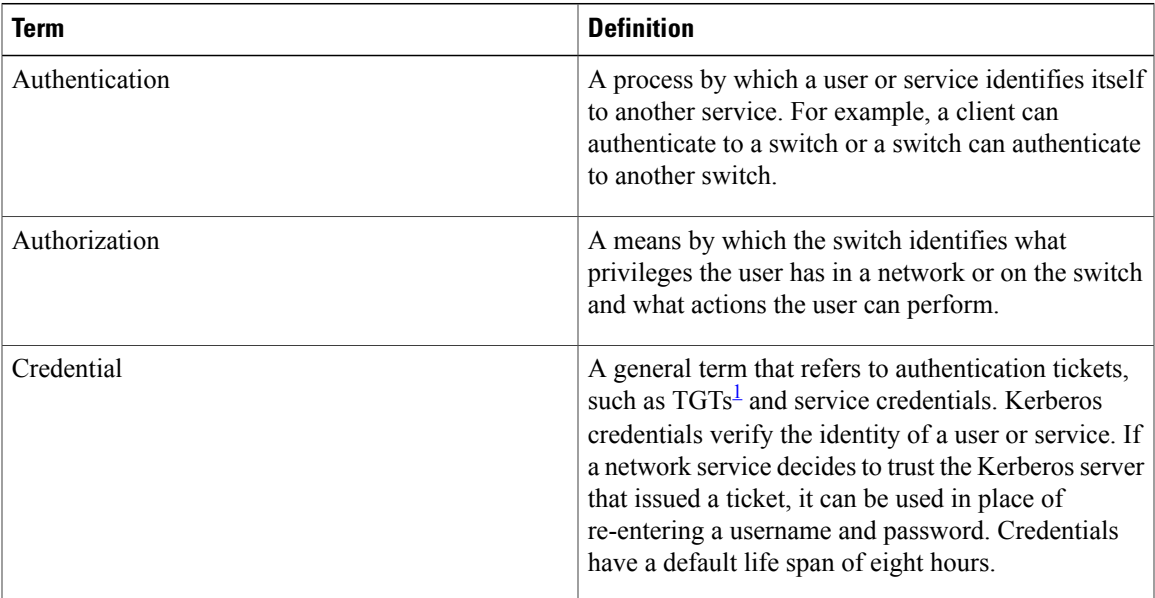

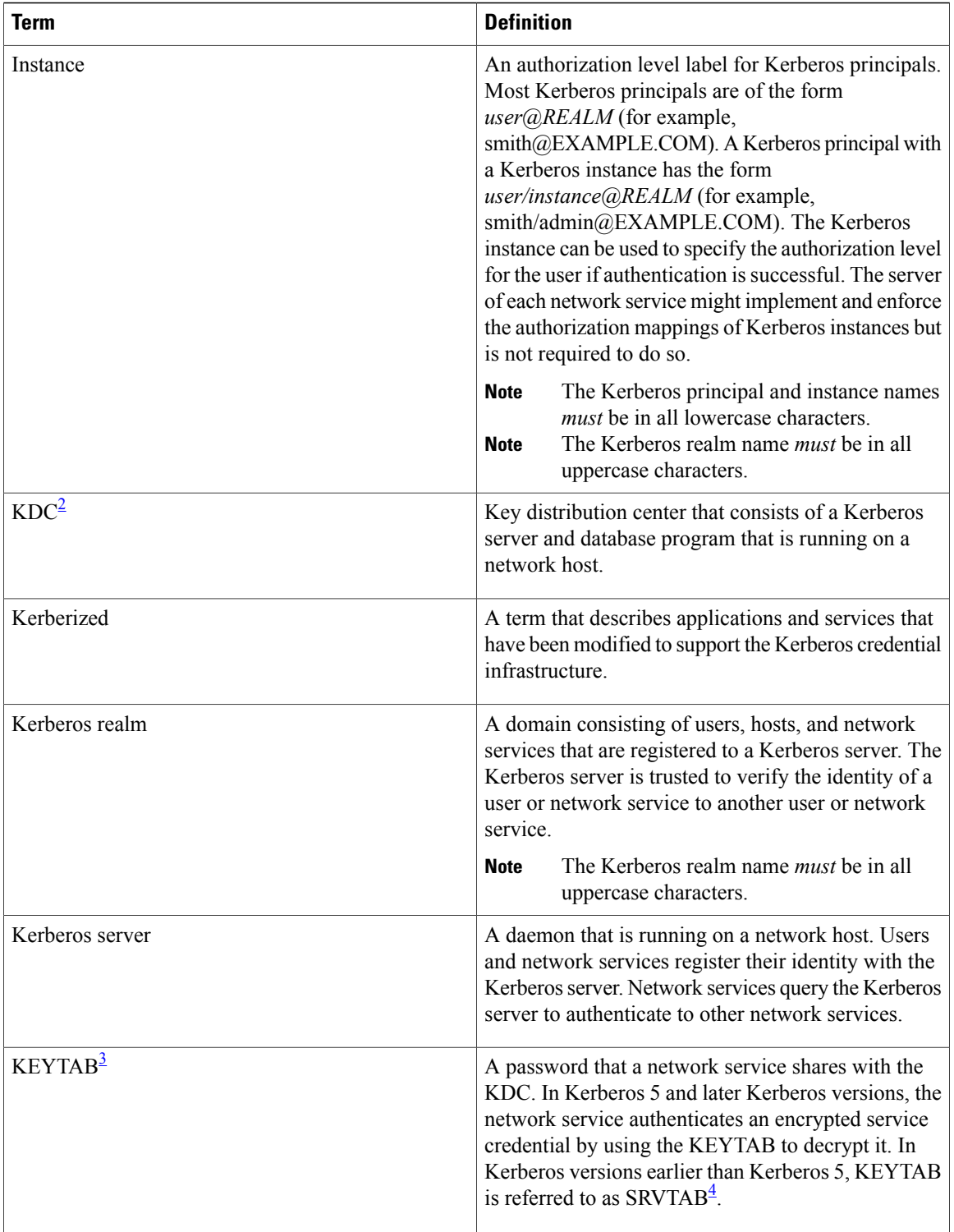

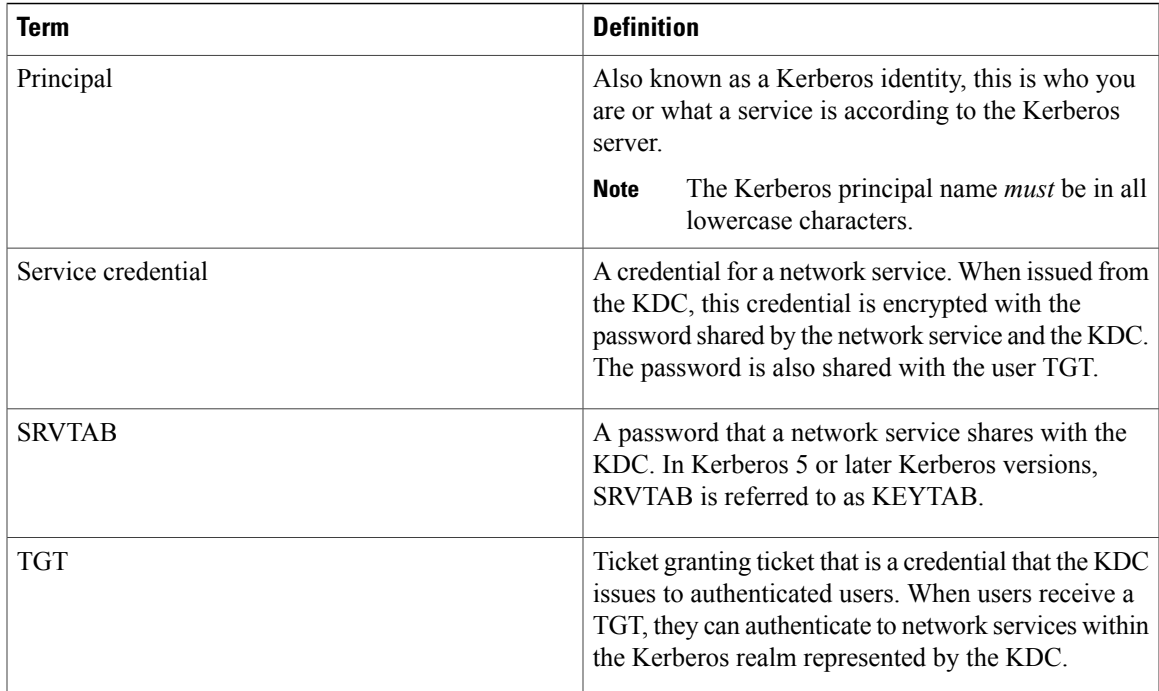

<span id="page-4-3"></span><span id="page-4-2"></span><span id="page-4-1"></span><span id="page-4-0"></span>1 ticket granting ticket

2 key distribution center

3 key table

4 server table

### **Kerberos Operation**

A Kerberos server can be a controller that is configured as a network security server and that can authenticate remote users by using the Kerberos protocol. Although you can customize Kerberos in a number of ways, remote users attempting to access network services must pass through three layers of security before they can access network services.

To authenticate to network services by using a controller as a Kerberos server, remote users must follow these steps:

- **1** [Authenticating](#page-4-4) to a Boundary Switch, on page 5
- **2** [Obtaining](#page-5-2) a TGT from a KDC, on page 6
- **3** [Authenticating](#page-5-3) to Network Services, on page 6

### <span id="page-4-4"></span>**Authenticating to a Boundary Switch**

This section describes the first layer of security through which a remote user must pass. The user must first authenticate to the boundary switch. This process then occurs:

- **1** The user opens an un-Kerberized Telnet connection to the boundary switch.
- **2** The switch prompts the user for a username and password.
- **3** The switch requests a TGT from the KDC for this user.
- **4** The KDC sends an encrypted TGT that includes the user identity to the switch.
- **5** The switch attempts to decrypt the TGT by using the password that the user entered.
	- If the decryption is successful, the user is authenticated to the switch.
	- If the decryption is not successful, the user repeats Step 2 either by re-entering the username and password (noting if Caps Lock or Num Lock is on or off) or by entering a different username and password.

A remote user who initiates a un-Kerberized Telnet session and authenticates to a boundary switch is inside the firewall, but the user must still authenticate directly to the KDC before getting access to the network services. The user must authenticate to the KDC because the TGT that the KDC issues is stored on the switch and cannot be used for additional authentication until the user logs on to the switch.

### <span id="page-5-2"></span>**Obtaining a TGT from a KDC**

This section describes the second layer of security through which a remote user must pass. The user must now authenticate to a KDC and obtain a TGT from the KDC to access network services.

For instructions about how to authenticate to a KDC, see the "Obtaining a TGT from a KDC" section in the "Security Server Protocols" chapter of the *Cisco IOS Security Configuration Guide, Release 12.4*.

### <span id="page-5-3"></span>**Authenticating to Network Services**

This section describes the third layer of security through which a remote user must pass. The user with a TGT must now authenticate to the network services in a Kerberos realm.

For instructions about how to authenticate to a network service, see the "Authenticating to Network Services" section in the "SecurityServerProtocols" chapter of the *Cisco IOS Security Configuration Guide, Release 12.4.*

## <span id="page-5-0"></span>**How to Configure Kerberos**

To set up a Kerberos-authenticated server-client system, follow these steps:

- Configure the KDC by using Kerberos commands.
- Configure the switch to use the Kerberos protocol.

For instructions, see the "Kerberos Configuration Task List" section in the "Security Server Protocols" chapter of the *Cisco IOS Security Configuration Guide, Release 12.4.*

## <span id="page-5-1"></span>**Monitoring the Kerberos Configuration**

To display the Kerberos configuration, use the **show running-config** privileged EXEC command.

# <span id="page-6-0"></span>**Additional References**

#### **Related Documents**

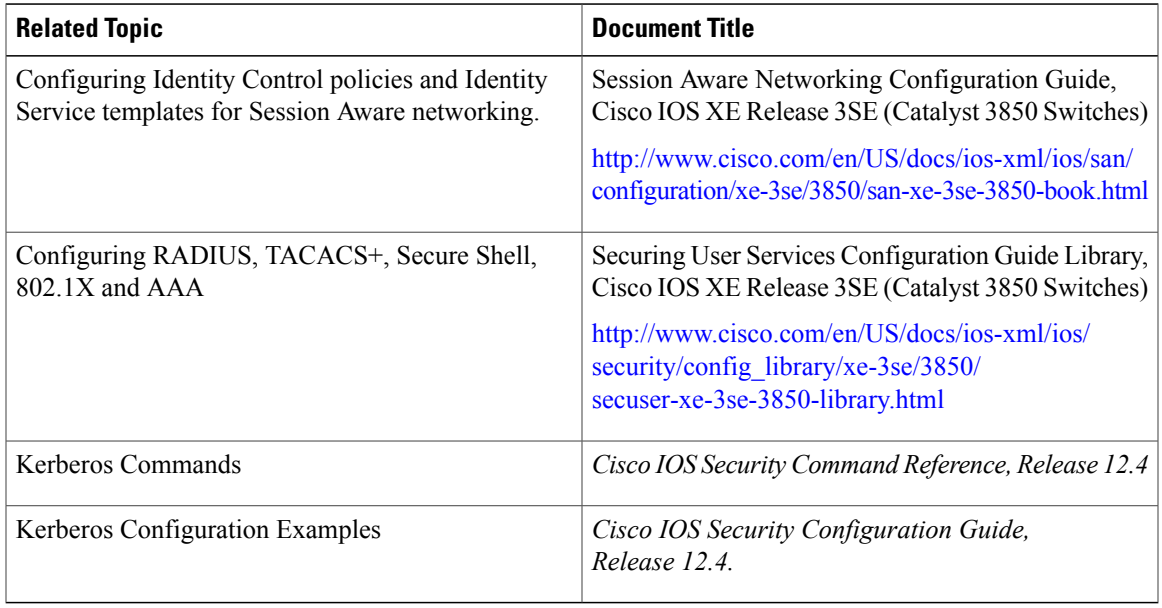

#### **Error Message Decoder**

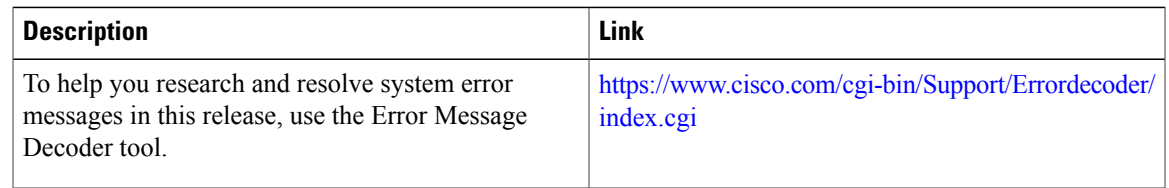

### **MIBs**

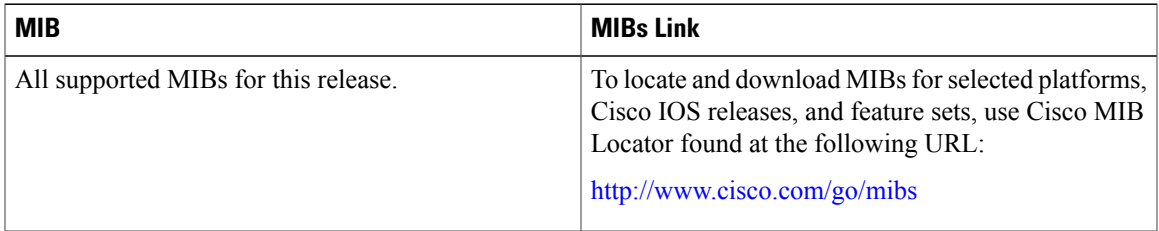

#### **Technical Assistance**

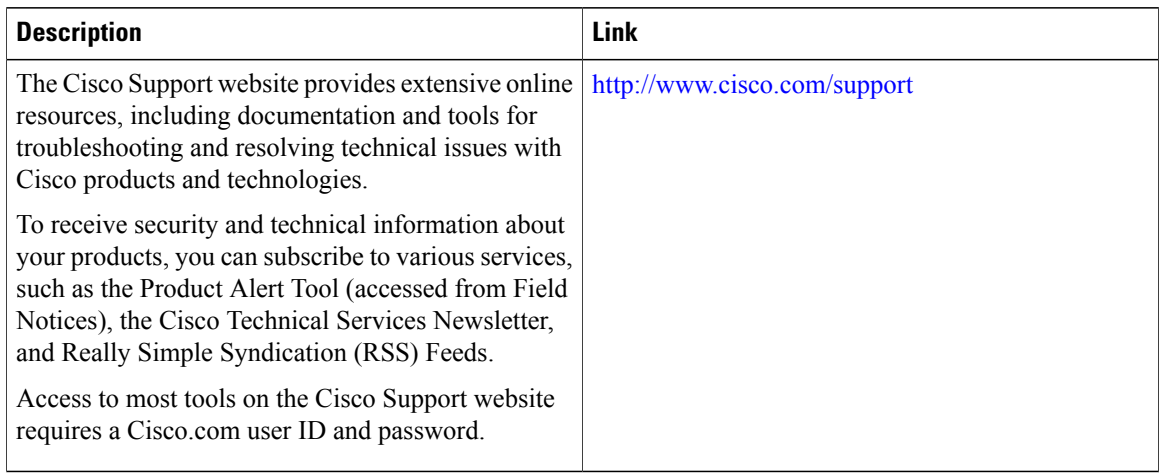

# <span id="page-7-0"></span>**Feature Information for Kerberos**

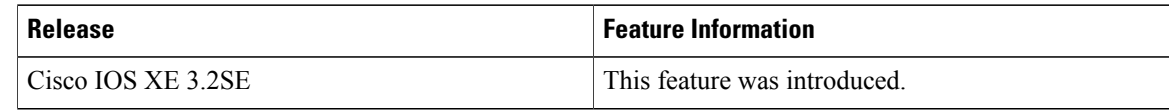